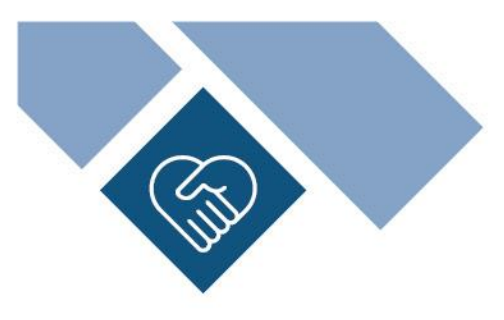

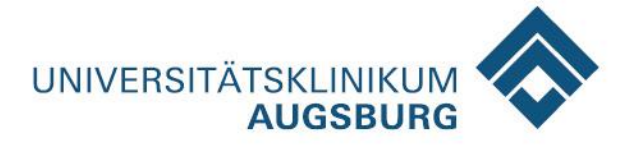

# **Online-Übertragung von radiologischen Bilddaten an das Universitätsklinikum Augsburg**

Sehr geehrter Patient, sehr geehrte Patientin, sehr geehrter zuweisender Arzt, sehr geehrte zuweisende Ärztin,

Sie möchten uns Bilder aus einer externen Untersuchungen zur Verfügung stellen? Um die Online-Übertragung für Sie so unkompliziert wie möglich zu gestalten, haben wir Ihnen diese Anleitung zusammengestellt. Bitte beachten Sie, dass digitale Bilder in der Radiologie weltweit im sogenannten DICOM-Format abgespeichert werden. Eine DICOM-Datei enthält vor dem eigentlichen Bild auch die Patientendaten, Aufnahmebedingungen, Aufnahmedatum und weitere Meta-Daten.

Vielen Dank für Ihre Unterstützung!

### **ANLEITUNG**

Öffnen Sie folgende **Internetseite** über einen Browser Ihrer Wahl

» <https://bildannahme.klinikum-augsburg.de/fileimport>

Über diese Seite können externe Daten im **DICOM-Format** hochgeladen werden.

Die Seite ist sicher, auch wenn dies ggf. anders angezeigt wird.

Verwenden Sie folgende Daten für den **Login**:

**Username** » webupload **Password** » webupload

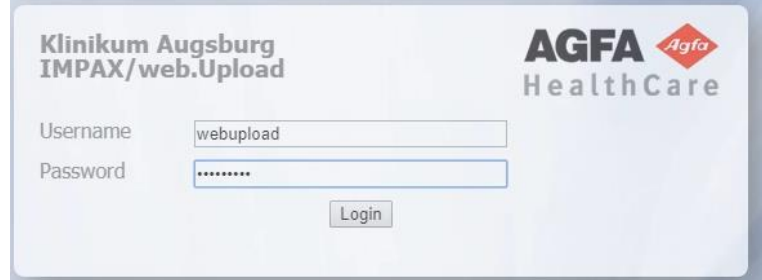

#### *Auswahl von Dateien | Dateiselektion:*

Die Oberfläche und die Programmhilfe stehen Ihnen in **Deutsch**, **Englisch** und **Russisch** zur Verfügung. Eine Sprachauswahl können Sie über die rechte obere Ecke des Fensters treffen. Einzelne DICOM-Dateien oder ganze Ordner können direkt in das Feld »Drop files here« gezogen oder über die grüne Dialog-Schaltfläche [+ Add files] ausgewählt (selektiert) und hinzugefügt werden. Alternativ können die DICOM-Daten auch als ZIP-File, also als komprimierter Order mit allen Daten, hochgeladen werden.

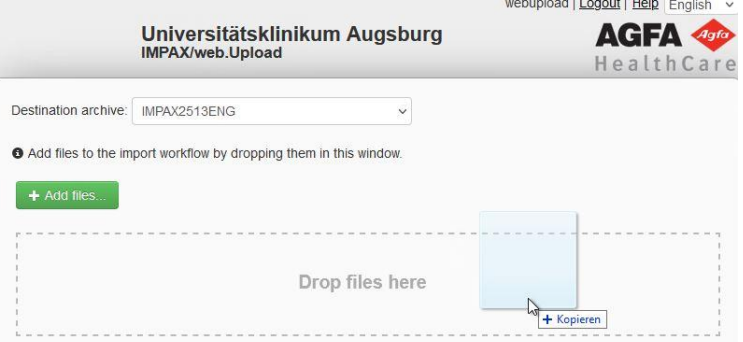

## *Bildübertragung*

Noch vor der eigentlichen Bildübertragung werden die Daten durch das System analysiert und wie folgt angezeigt. In unserem Beispiel sehen Sie zwei Bild-Dateien:

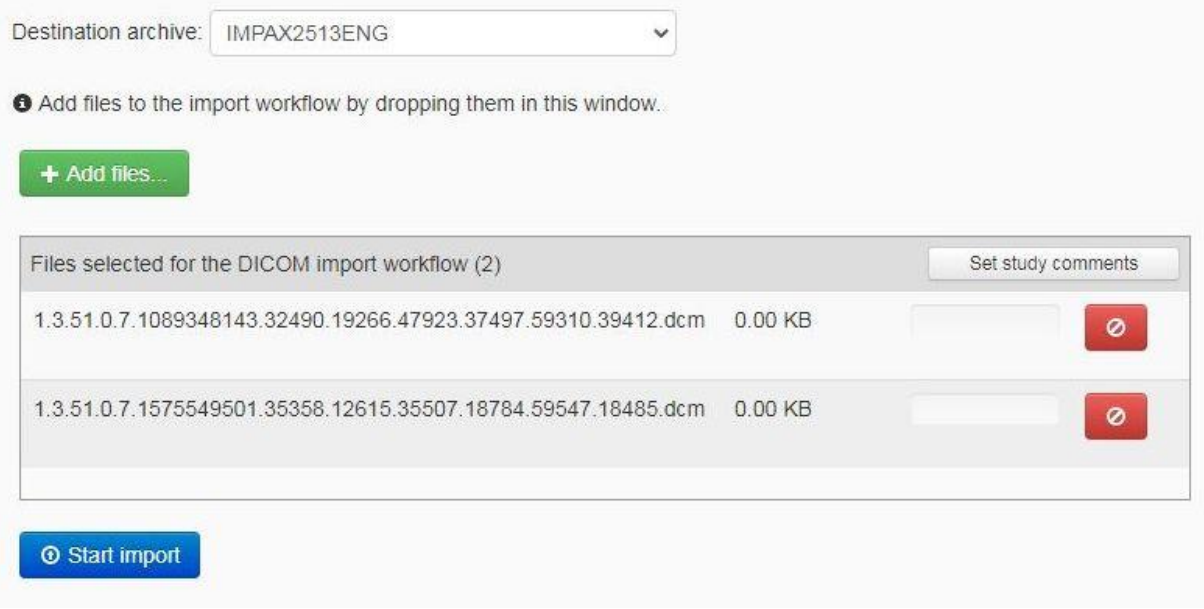

Bevor Sie auf die blaue Dialog-Schaltfläche [Start import] klicken, können Sie noch einen Kommentar oder eine Fragestellung eingeben:

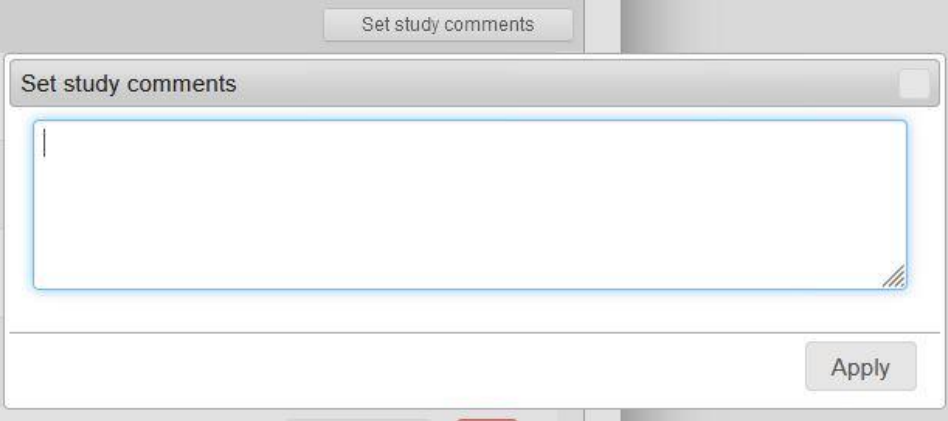

Nach Eingabe aller Informationen klicken Sie bitte auf die blaue Dialog-Schaltfläche [Start import].

Während des Imports der Daten in unser System werden die aktuell zu importierenden Bilder (DICOM-Objekte) hochgezählt. Bitte beachten Sie, dass folgende Formate aktuell nicht unterstützt und als "Fehler" angezeigt werden » JPEG/JPF-, TIFF-, PDF- oder WORD-Dateien.

## *Kontaktaufnahme*

Bitte nehmen Sie nach dem Hochladen der Bilder persönlich Kontakt mit den Adressaten im Universitätsklinikum Augsburg auf, für die diese Bilder bestimmt sind. Der- oder diejenige kann die Bilder in unserem internen temporären Archiv aufrufen.